#### **Stats Refresher Day 4 - Introduction to Stata**

(Adapted from write-ups by Thomas Elliot)

Stata is one of a few statistical analysis programs that social scientists use. Stata is in the midrange of how easy it is to use. Other options include SPSS, considered easier to use, but clunky if performing many commands, SAS, and R.

Stata features a primarily command line interface. What that means is you type in com- mands into the command field, and when you press enter the results of the command appear in the results field (as opposed to using menu options, the primarily interface for SPSS). This requires learning what the commands are and how to use them, making the initial learning curve a bit steep. But once you've learned the basic commands, it becomes easy to work with your dataset.

For this introduction, we will be using a sample of data from the General Social Survey, a popular dataset based on a national survey given approximately every two years.

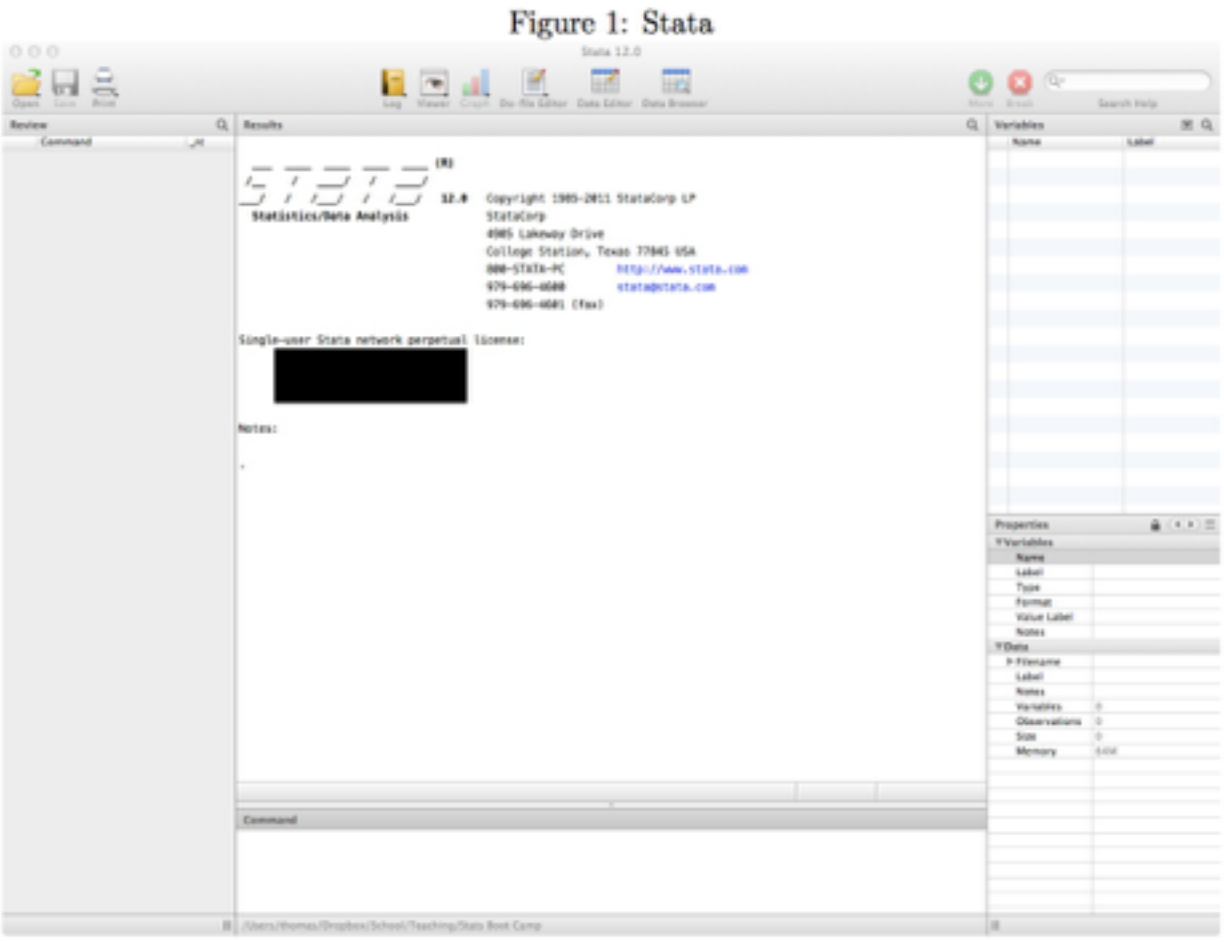

# **1 Starting Stata**

When you first start up Stata, you will be presented with the main window. Figure 1 shows what this looks like. On the left is the command history, which will list all the previous commands given during the current session. On the right is the variable list. When you load up a dataset, the available variables will be listed in the top, and the bottom will contain information about the variable currently selected in the list. In between is the results and command fields. The command field, located at the bottom, is where you type commands to tell Stata what to do. The results of those commands appear as plain text in the results field.

A few things to note:

- 1. Stata's variable names are case sensitive. So the variable AGE is different than the variable Age, which is different than the variable age.
- 2. Stata allows commands and options to be shortened so you don't need to type the full name of the command - just enough for Stata to know which one you are referring to. In Stata's help pages, the part of the command underlined is the minimum you need to type for Stata to recognize the command.
- 3. This shortening also applies to variable names. As long as you type enough of a variable name to distinguish it from the other variables, Stata will know which one you are talking about.

#### **1.1 Opening and Saving Datasets**

To open a dataset, we use the use command. But first, we need to tell Stata where the dataset is saved on the hard drive. We do this by setting our working directory to the directory containing the dataset using the cd command (for change directory):

```
cd "~/Documents/Stats"
cd "C:\Users\Mikaela\Documents\Stats"
```
You can also go to the File menu and select Change Working Directory for a directory menu.

After you have changed the working directory, you should see the current working directory in the status bar along the bottom of the Stata window.

You'll always want a log of what you do in Stata so you can go back to see what you've done before. To tell Stata to save the output of the results window to a text files, type:

```
log using mylog.log, text
```
Notice that we've added an option to this command. Most Stata commands have options that allow you to customize the results. Options are specified after a comma in the command.

You can add replace or append as options to the log command. Replace will replace the log file if a previous one exists. Append will start the new log at the end of the old log file:

log using mylog.log, replace log using mylog.log, append

Note that Stata will give you an error if you try to create a log file that already exists unless you specify the replace or append option.

After you've finished using Stata, you close the log with the command

log close

You can then find the contents of your results window saved in a text file with the name you gave when you started the log. This way, you can keep track of everything you've done and the results of your analysis. It's important to keep track of what you do with your data so it's easy to recreate your results later on.

You can now load up a dataset. Stata datasets are stored as .dta files. Open the dataset using the use command:

use gss2010.dta

You'll see the command appear in the results window. If there was an error, it will also be reported in the results window. If Stata successfully opened the file, you'll see the variables in the dataset listed on the right hand side.

To save a dataset, you use the save command:

save gss2010.dta, replace

Notice the , replace in the command - this is an option. In Stata, command options are included after a comma and modify the command in specific ways. We'll see more options later. Here, the replace option tells Stata to replace any current files named  $qss2010$ .dta, if they exist. If you didn't include the replace, Stata would give you an error, saying the filename already exists.

Now that you know how to open and save datasets, let's explore the data.

#### **1.2 Modifying a Variable**

We can generate summary statistics for interval and ratio variables using the sum command:

**. sum AGE**

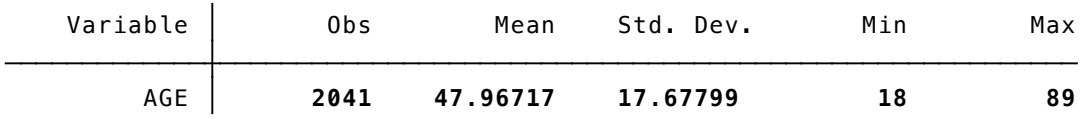

sum is a shortcut for the command summarize. As you can see, this gives us the mean, standard deviation, min, and max of the variable. We can ask for even more information by using the detail option

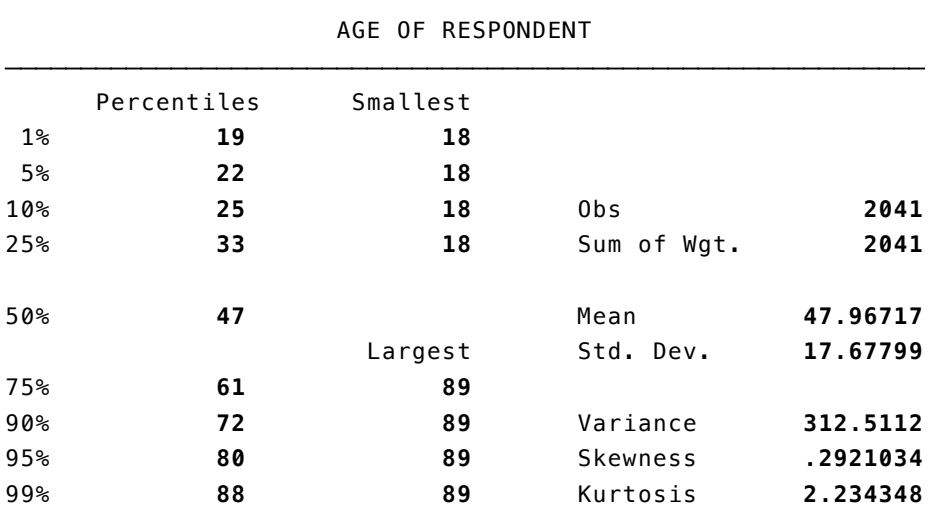

**. sum AGE, d**

Let's say we want a dummy variable for respondents who are of retirement age. We can generate new variables using the generate command:

gen retire =  $AGE > 60$ 

After typing gen you type the name of the new variable, then an equal sign and what you want the values of the new variable to be. Here, we've defined the variable retire to contain the result of the boolean expression Age>60. We'll learn more about boolean expressions later, but for know just know that if the expression is true for a case, the variable retire is given the value of 1, and if the expression is false then retire gets 0. We can see the results if we tab the new variable:

```
. tab retire
```
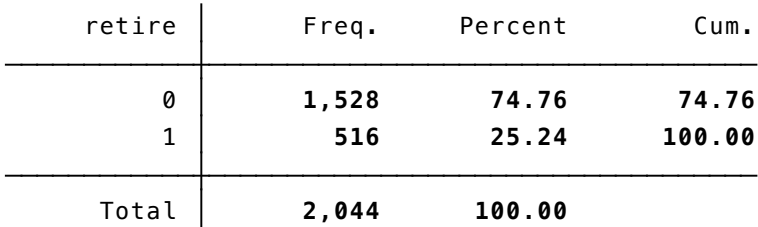

But wait! We've defined retirement age as 60, but normally it's 65. Don't worry, we can easily change values in variables using replace:

(120 real changes made) **. replace retire = AGE >= 65** Now if we tab our variable we get:

#### **. tab retire**

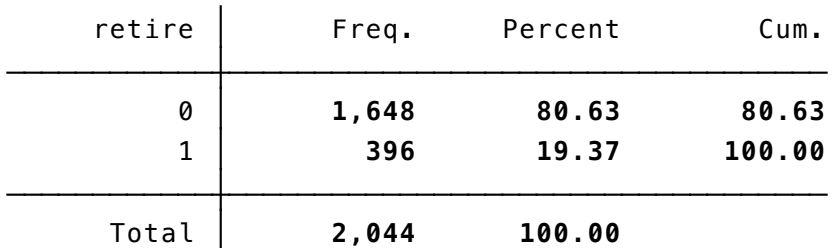

Notice, however, that the table is hard to read because of the way we've defined the variable. What does a 0 mean? What does a 1 mean? And what exactly is retire measuring? You might know now, since we just created the variable, but what if we come back to the dataset in six months? Will we remember then? Enter labels! Stata allows us to label variables and values to better explain what our variables are measuring. Let's first label our variable.

#### label variable retire "Respondent is of retirement age"

The label command actually has many sub commands, which you access with the second word. Here, we are using the label variable subcommand. Then we tell Stata which variable we are labeling, and finally the actual label in quotation marks. If you look at the retire variable in the variable window, you should see our label next to it. Now let's label our values. Labeling values is a two step process. First, we have to define labels for the actual values, then we have to assign the value labels to the specific variable. This allows us to assign the same value labels to multiple variables (for example, if you have a series of questions with Likert scale answers, you could use the same value labels for all the questions).

```
label define retirelabel 0 "Not Retirement Age" 1 "Retirement Age"
```
We label the label command again, though this time we are using the label define subcommand. We first give the set of value labels a name. The label define subcommand takes value-label pairs, as many of them as you want. So first comes the value you will label, then comes the label for that value in quotation marks, followed by the next value-label pair. Once we've defined value labels, we assign the value labels to a variable:

#### label value retire retirelabel

This subcommand assigns the retirelabel set of value labels to the variable retire. Now, if we tab our retire variable we get something more readable:

#### **. tab retire**

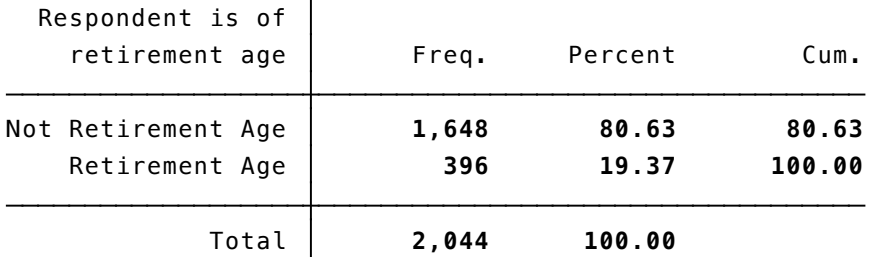

Now that we've created our own variable, let's save our work. We can save datasets using the save command:

save gss2010new.dta

It's a good idea to keep a copy of your original data in case you accidentally screw up at some point later on and lose some important data (it happens too often). If you save the data with a new name, like above, it will create a new file leaving the hold one untouched.

## **2 Central Tendency and Variance**

 $\mathcal{L}$ 

#### **2.1 Basic Count Information**

To find out how many cases we have, we can type count into the command line and press enter:

. count 2044

Notice we have a variable named SEX. We can see how people answered this question by typing tab SEX (note: in the following examples, the command you would type is preceded by a. and the results appear below the command)

**. tab SEX**

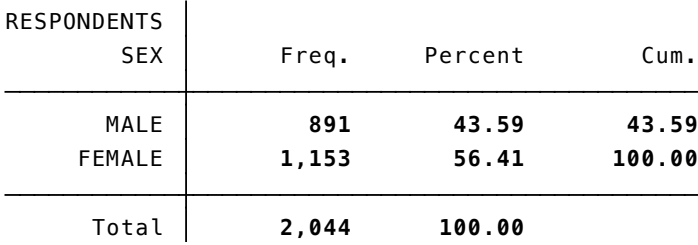

We've used the tabulate command to create a table of frequencies for the values of the variable SEX. Notice that we don't have to type out the entire tabulate command - Stata is smart enough to figure out what we mean as long as we type out enough of a command to differentiate from other commands. Stata help files will underline the part of the command necessary to type for Stata to know what you are talking about. Here, it is enough to type tab for Stata to know we want tabulate. As with commands, you can also type in just part of the name of a variable and Stata will know which one you mean, as long as you type enough to differentiate it from the other variable names.

#### **2.2 Measures of Central Tendency**

The first things we learned earlier this week were measures of central tendency, including mean, median, and mode. Stata can easily compute these for us for any interval or ratio level variable in the dataset. To calculate the mean of a variable, we can use the summarize command, which can be shortened to sum

. sum AGE

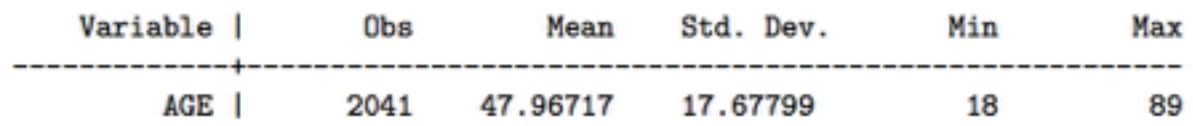

So the mean age in this sample is 47.97 years.

To get the median, we use the same command but include the details option:

. sum AGE, d

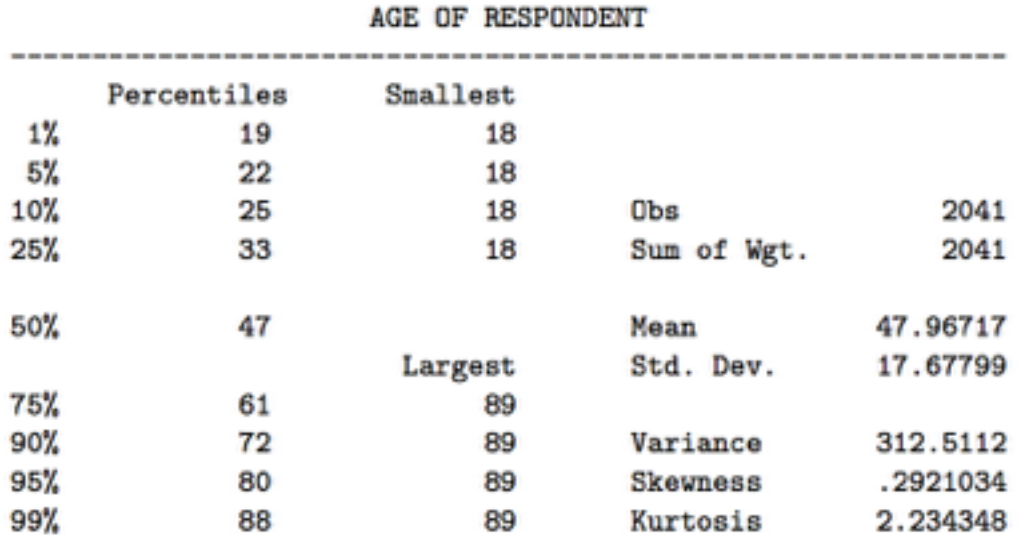

The 50th percentile is the median, so in this case the median age is 47.

Stata does not have a command to calculate the mode, though rarely do people care about the mode so this usually isn't a problem.

#### **2.3 Variance and Standard Deviation**

You may have noticed that the summarize command also calculates the standard deviation, and variance with the details option. Looking at the results above, we see that the standard deviation for AGE is 47.97 years and the variance is 312.51 years squared.

We can list more than one variable at a time in the summarize command:

. sum AGE EDUC AGEKDBRN AGE | 2041 47.96717 17.67799 18 89<br>
EDUC | 2039 13.46101 3.149267 0 20<br>
AGEKDBRN | 1470 23.91633 6.022915 12 55

This makes generating tables of descriptive statistics super easy.

#### **2.4 Proportions**

Proportions can be a little tricky to work with, depending on how they are coded. To use Stata to analyze proportions, we need them coded as 0s and 1s. We can see how variables are coded in Stata using the codebook command:

```
. codebook SEX
     SEX
                                RESPONDENTS SEX
 type: numeric (int)
        label: SEX
        range: [1,2]units: 1
                    missing .: 0/2044
    unique values: 2
     tabulation: Freq. Numeric Label
            891 1 MALE
            1153 2 FEMALE
```
So according to the codebook command, the SEX variable is coded as 1 for male, 2 for female. If we wanted to work with proportions of males, we need to recode this variable as 1 for male, 0 for female. We can do that with the recode command:

. recode SEX (2=0), gen(male) (1153 differences between SEX and male) . codebook male -------------------------male RECODE of SEX (RESPONDENTS SEX) type: numeric (int) range:  $[0,1]$ units: 1 unique values: 2 missing  $\therefore$  0/2044 tabulation: Freq. Value 1153 0 891 1

In the recode command, we told Stata we wanted to recode SEX into a new variable called male (the gen(male) option), and that we wanted the new variable to transform all the 2s to 0s. The other values will remain the same. The codebook command for the new variable male shows that the number of 1s is the same as the SEX variable, and that the number of 0s is the same as the number of 2s in the SEX variable. You'll notice that the new variable does not have value labels (MALE, FEMALE) - we would need to do that manually, but its not necessary.

Now that we have our male variable, we can use the summarize command to calculate the proportion male:

. sum male Variable | Obs Mean Std. Dev. Min Max male | 2044. 43591 .4959968  $\circ$  $\overline{1}$ 

Recall that the mean of a variable coded 0/1 is the proportion of 1s. Here, 1 stands for male, so the mean of the variable is the proportion of males in the dataset, which is .436, or 43.6%. Note, though, that the standard deviation reported here assumes this is a mean - this is not the proportion standard deviation. Recall that the proportion standard deviation is:

$$
s=\sqrt{\pi(1-\pi)}
$$

So in this case, it would be

$$
s = \sqrt{0.43591(1 - 0.43591)} = \sqrt{0.2559} = 0.495875
$$

As you can see, this is very close to the standard deviation reported by the summarize command, but not exactly the same. The command for calculating confidence intervals for proportions will calculate the correct standard error for us.

# **3 Confidence Intervals**

#### **3.1 Means**

The command for calculating confidence intervals in Stata is  $ci$ 

. ci AGE

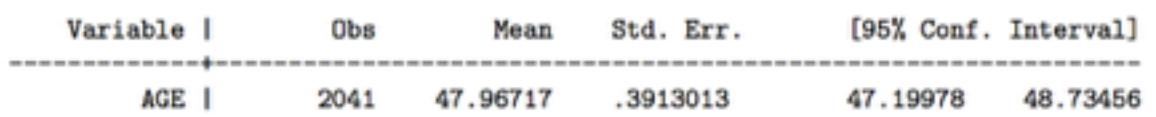

As you can see, the command calculates the mean and standard error, along with the confidence interval. By default, the command calculates the 95% confidence interval, but we can use the level() option to specify a different level:

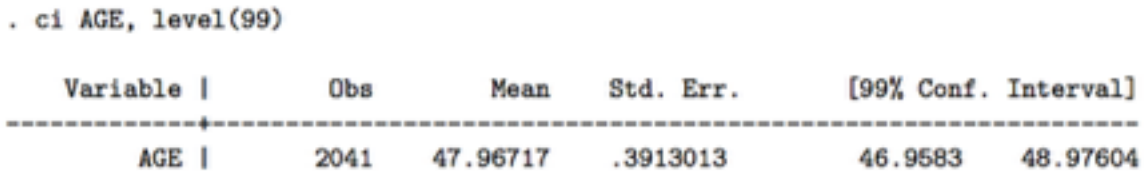

We can be  $95\%$  confident that the true population mean age is between 47.19978 and 48.73456 years old. We can be 99% confident that the true population mean age is between 46.9583 and 48.97604 years old.

#### **3.2 Proportions**

To tell Stata that we are using proportions instead of means, we include the binomial option:

. ci male, b

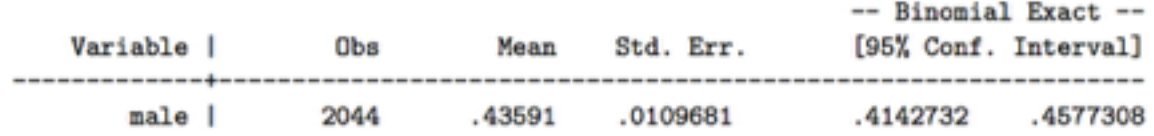

This makes sure that Stata calculates the standard error correctly for proportions. We can be 95% confident that the true population proportion of males is between 0.4142732 and 0.4577308.

# **4 Hypothesis Testing**

#### **4.1 Means**

Hypothesis testing is very easy in Stata using the ttest command. The command take the form:

```
ttest varname = #. ttest AGE = 47One-sample t test
Mean Std. Err. Std. Dev. [95% Conf. Interval]
Variable | Obs
AGE | 2041 47.96717 .3913013 17.67799 47.19978 48.73456
t =mean = mean(AGE)2.4717
Ho: mean = 47degrees of freedom =2040
  Ha: mean \leq 47Ha: mean != 47Ha: mean > 47Pr(T < t) = 0.9932 Pr(|T| > |t|) = 0.0135 Pr(T > t) = 0.0068
```
We told Stata to test whether the mean age is equal to 47. So in the above,  $H_0 = 47$ . The command calculates the mean, standard deviation, standard error, a 95% confidence interval, and a t statistic. Above, our t statistic is 2.4717. Stata also calculates p-values for the three possible tests, a one tailed test for the mean less than the null, a two tailed test for the mean not equal to the null, and a one tailed test for the mean greater than the null. We can choose the appropriate pvalue for the test we are doing. Here, we see that even the two tailed test is significant at an  $\alpha$  of 0.05.

To perform a test of the difference between two means, we include the by() option, with a variable that defines the two groups:

```
ttest depvar, by (indvar)
```
Note that indvar must define two and only two groups.

. ttest EDUC, by (SEX)

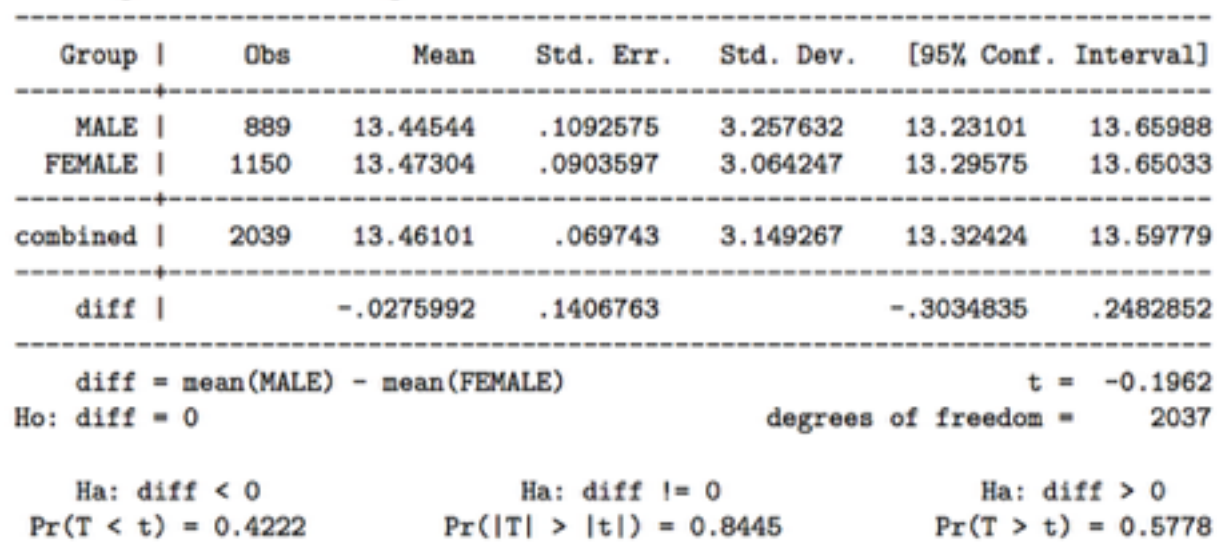

Two-sample t test with equal variances

Notice that Stata automatically calculates the mean for each group, the overall mean, and the mean difference. So here, we are testing whether males and females have different education levels. EDUC here is years of education. According to the p-value calculated for the two tailed test, we fail to reject the null that males and females have the same amount of education.

## **5 Introduction to Regression**

Regression analysis is about exploring linear relationships between a dependent variable and one or more independent variables. Regression models can be represented by graphing a line on a cartesian plane. Think back on your high school geometry and algebra.

Let's work with a truncated dataset, taken from the GSS: hire771. Make sure your previous dataset was saved otherwise you'll get an error message. Begin by loading the dataset:

use hire771

Next we want to find out how age might be related to a respondent's salary. So we type in the regression command as follows:

. regress salary age

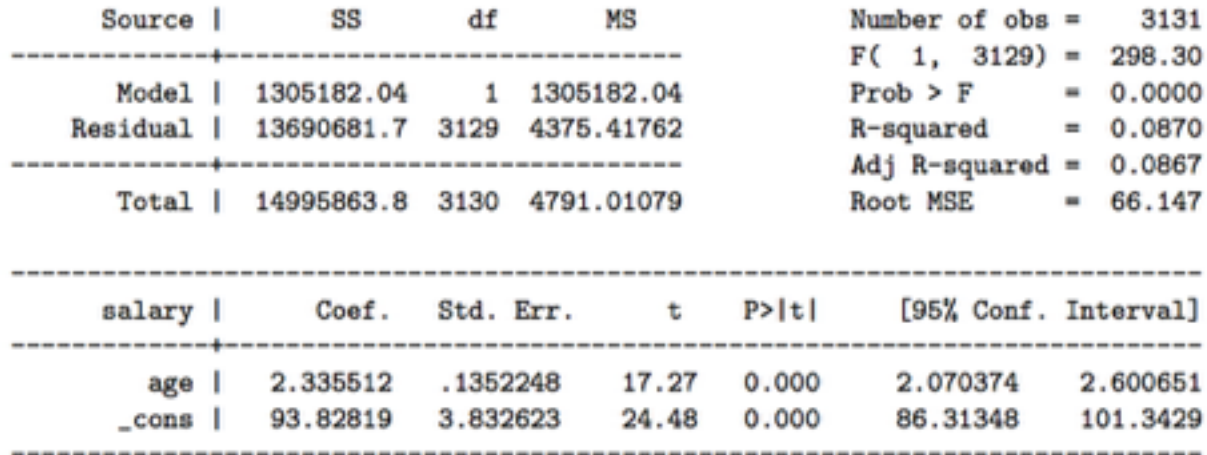

The first table shows the various sum of squares, degrees of freedom, and such used to calculate the other statistics. (Think back to the sample ANOVA output we talked about in class). In the top table on the right lists some summary statistics of the model including number of observations,  $R<sup>2</sup>$  (which reflects model fit) and such. However, the table we will focus most of our attention on is the bottom table. Here we find the coefficients for the variables in the model, as well as standard errors, p-values, and confidence intervals.

From the bottom table, we see that the coefficient on age is 2.34 and the constant is 93.8 giving us an equation of:

 $salary = 93.8 + 2.34 age$ 

How do we interpret this? For every year older someone is, they are expected to receive another \$2.34 a week. A person with age zero is expected to make \$93.8 a week. We can find the salary of someone given their age by just plugging in the numbers into the above equation. So a 25 year old is expected to make:

 $salary = 93.8 + 2.34(25) = 152.3$ 

Looking back at the results tables, we find more interesting things. We have standard errors for the coefficient and constant because the data are messy, they do not fall exactly on the line, generating some error. If we look at the  $R^2$  term, 0.087, we find that this line is not a very good fit for the data.

#### **5.1 Regression with more than one IV**

There are likely other factors that influence salary aside from age. For example, research suggests that the more education an individual has, the higher their salary. To explore this more, we can add another variable into the STATA regression code:

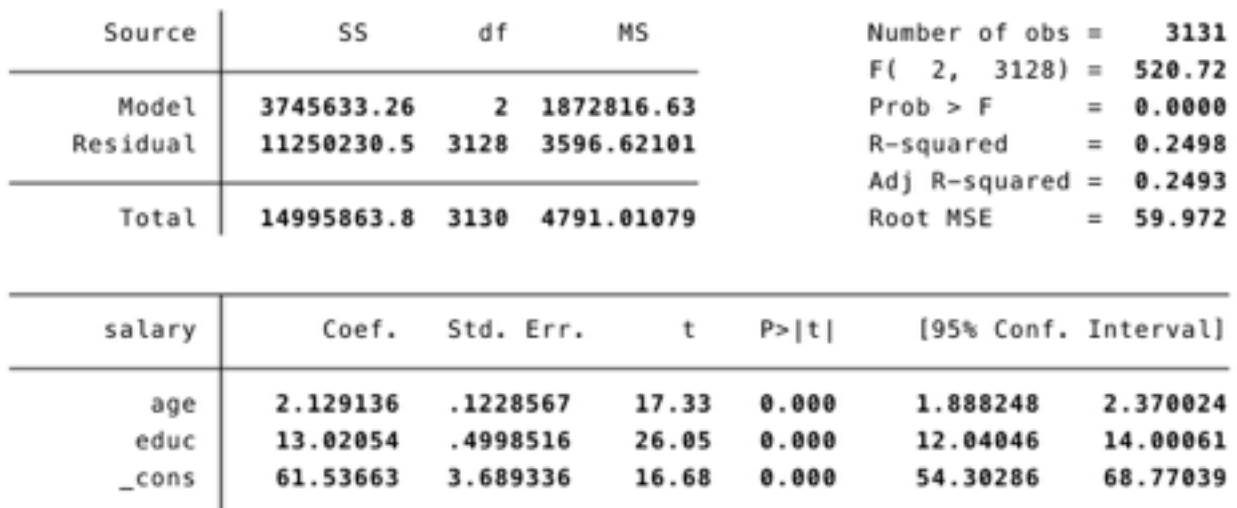

#### . regress salary age educ

Like above, we see that the model is significant as well as the independent variables. From these results, we could construct the equation:

$$
salary = 61.5 + 2.13
$$
age + 13.0educ

and plug in values for each of the independent variables to obtain a projected outcome. One piece that's importantly different between the two models is the  $R<sup>2</sup>$  term. In this second model, we see a much higher R2, indicating that this model is better at representing our data than the original. This should make intuitive sense: if the education variable is significant in predicting salary, a model that includes this alongside age will be more complete than a model that includes age only. In performing a full analysis of data, you would continue adding or taking out variables based on the literature, and hopefully end up with a relatively high R2.

### **6 Closing out**

Before closing, you'll want to make sure to save any data that you may have changed during your session using the "save" command. You'll also want to save your do files, by using the dropdown menu. Finally, closing out your log allows you to access output from the session once you have exited. This is done with the command

log close